# <u>Google Chromeのインストール手順</u>

★ インストール手順

#### (1) インターネットにて「Chrome」を検索する。

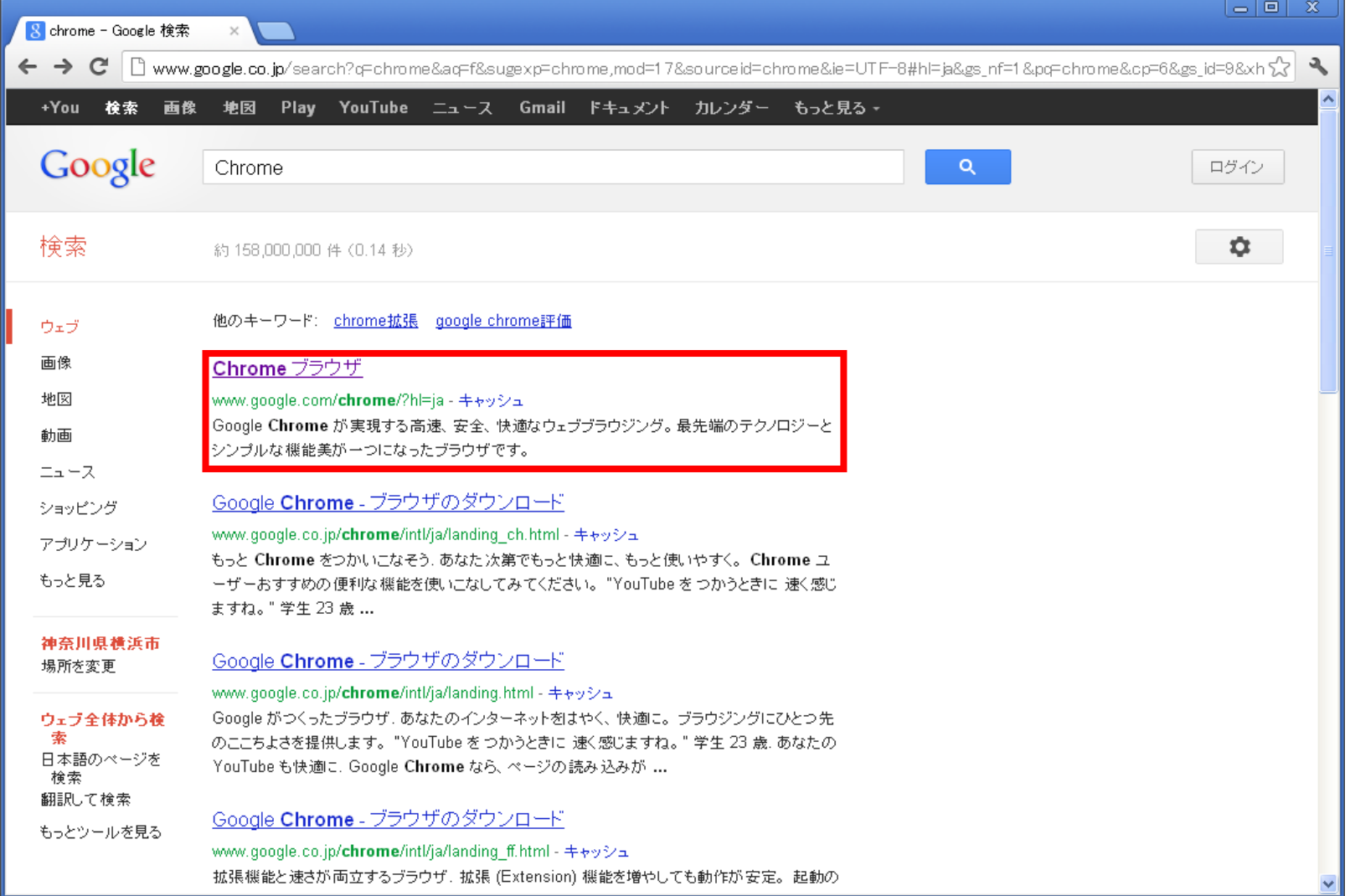

#### (2) 「GoogleChromeを無料ダウンロード」を押す。

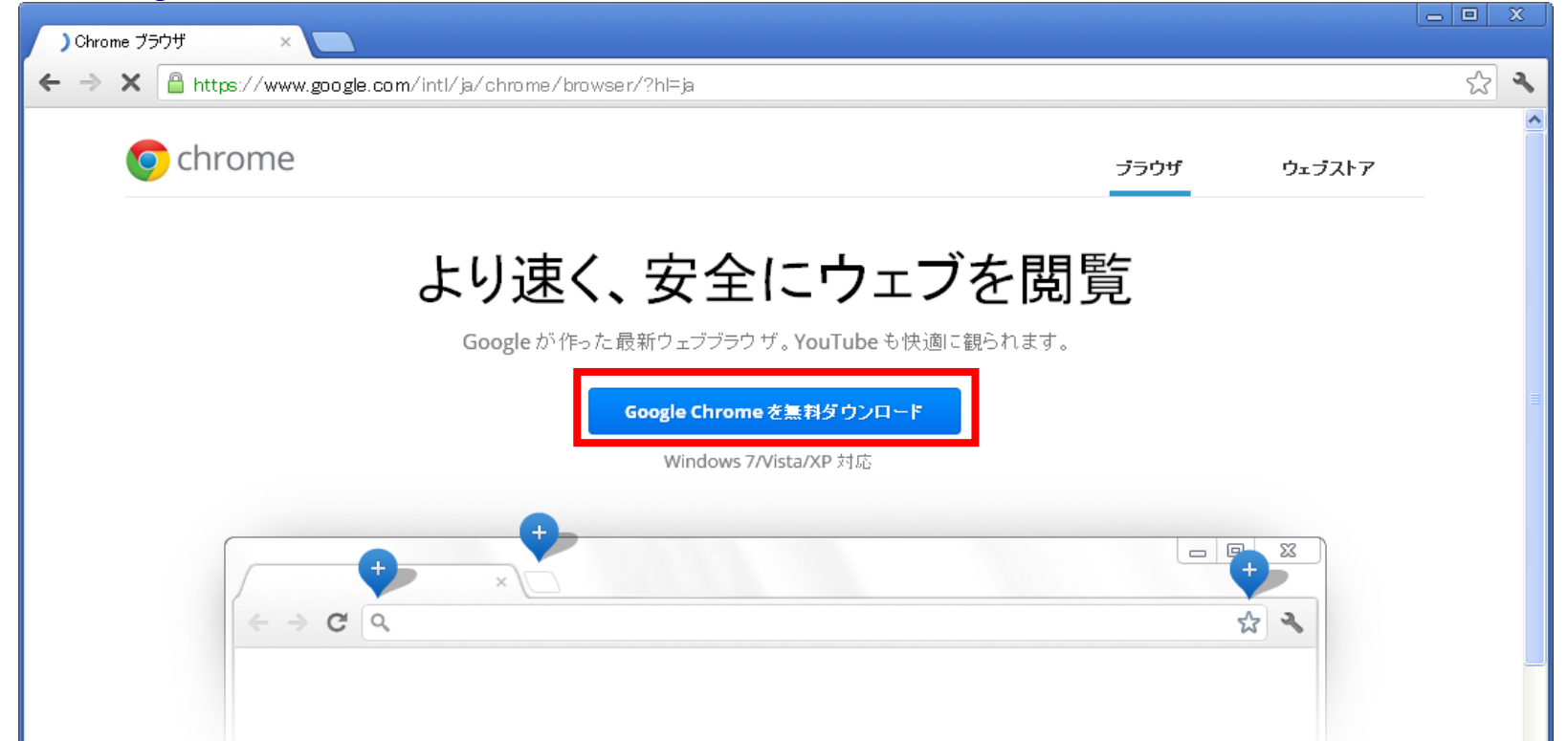

### Chrome を使いこなすヒント

segment-pixel.invitemedia.com を待機しています... など、Chrome を使いこなすヒーChrome で使える、楽しいアプリや便利な拡張機能、好みのテーマがたくさん。お

アプリや拡張機能を入手

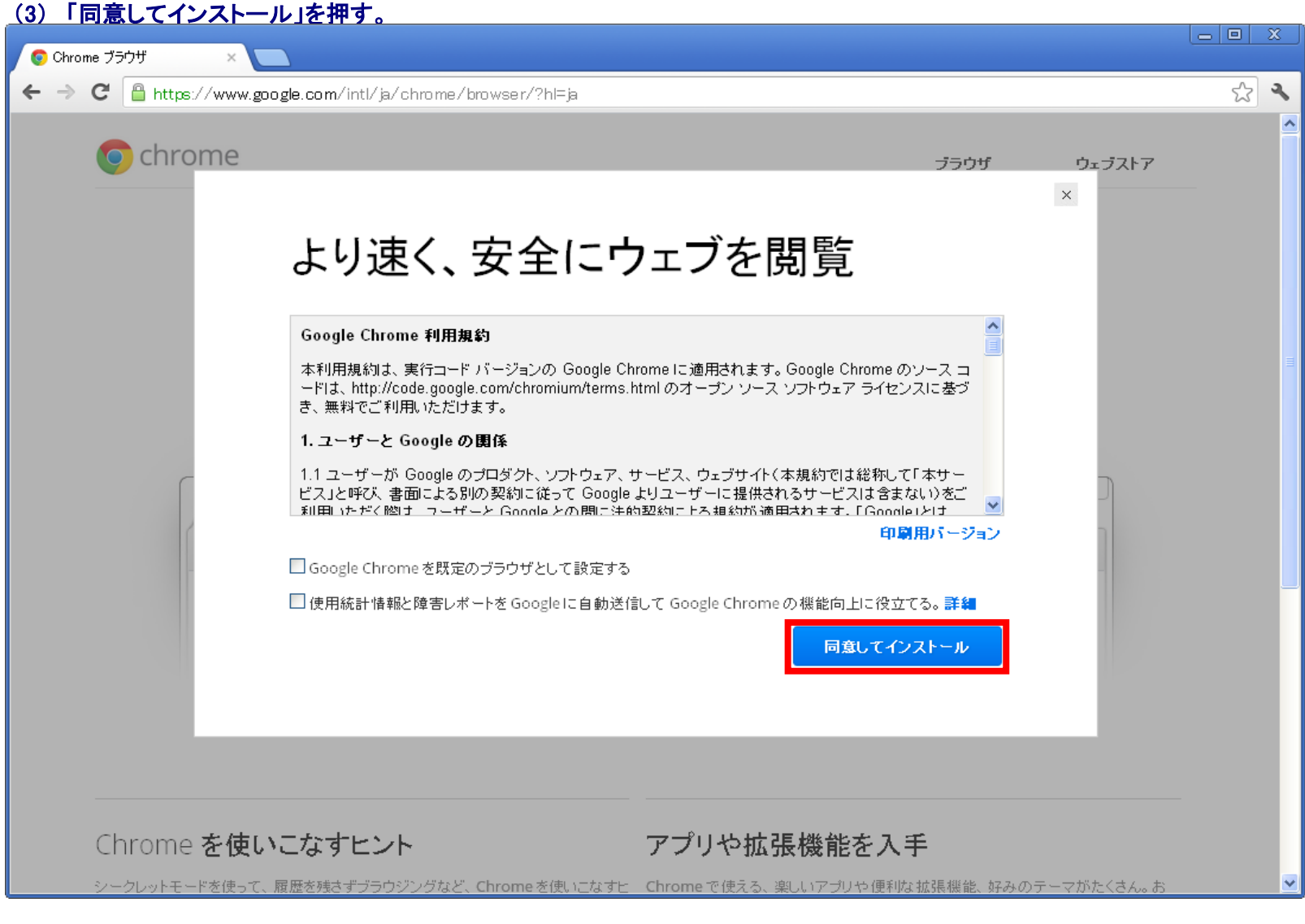

## (4) インストーラのダウンロードが開始されます。  $\Box$ e る Google Chrome インストーラ ∥× Google Chrome をダウンロードしています(残り 31 秒...) (\*\*\*\*\*\*\*\*\*\*\*\*\*\*\*\*\*\*\*\*\*\*\*\*\*\*

(5) インストールが完了するとChromeが立ち上がります。

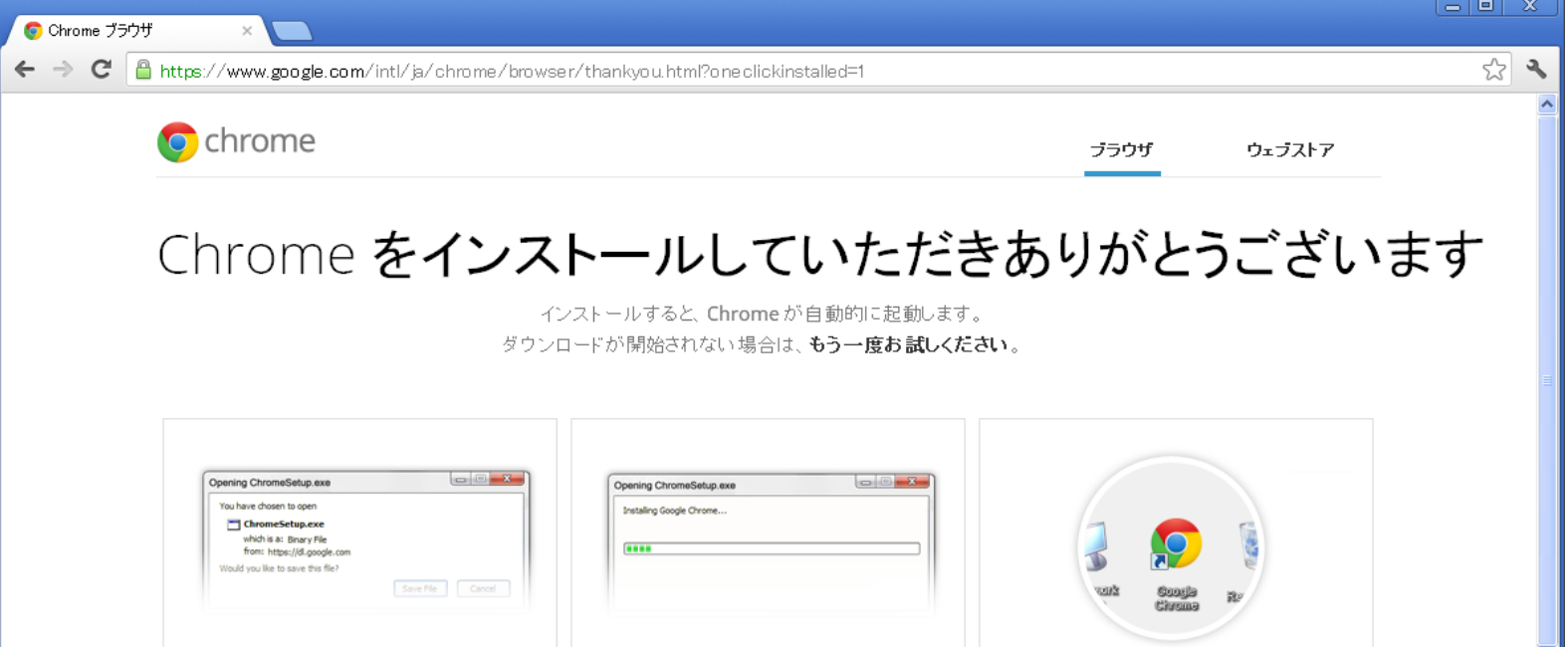

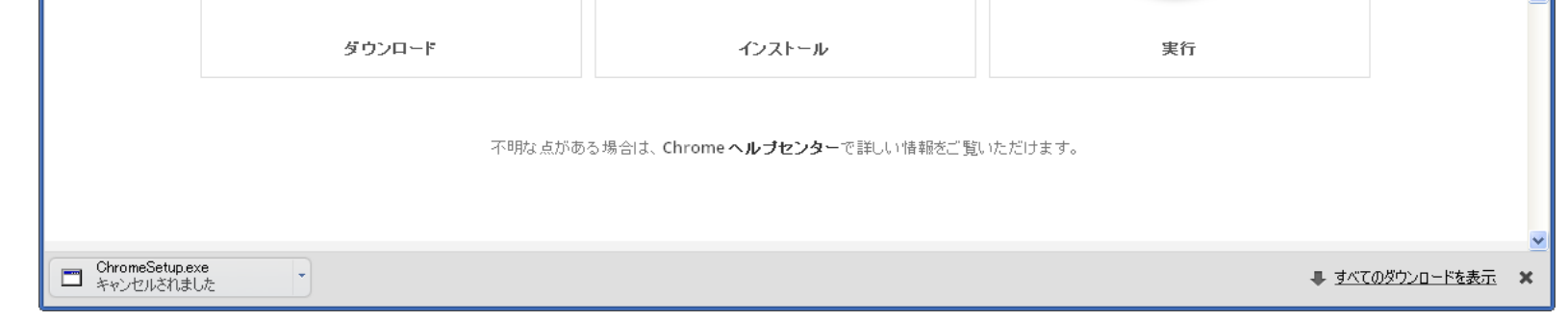